### 4.1 Панель управления (LCP)

#### 4.2 Программирование с помощью автоматической адаптации двигателя (AАД)

Запустите ААД, чтобы оптимизировать взаимодействие преобразователя частоты и двигателя в режиме VVC<sup>+</sup> . В ходе этой процедуры преобразователь частоты строит математическую модель двигателя для регулировки выходного тока двигателя, тем самым улучшая его эксплуатационные характеристики.

1. Войдите в главное меню.

2. Настройте группу параметров 1-\*\* «Нагрузка/двигатель», группу параметров 1-2\* «Данные двигателя» и параметр 1-29 «Автоматическая адаптация двигателя» (ААД).

3. Нажмите [OK]. Будет выполнен автоматический тест; после его завершения на экран выводится соответствующее сообщение.

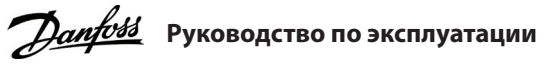

**VLT® Micro Drive FC 51**

# **TILLE** t l**ignah** in **fa**n fand inn inn ian fan fan lin

#### **1 Введение**

Настоящее руководство содержит информацию для квалифицированного персонала по монтажу и вводу в эксплуатацию преобразователя частоты. Прочитайте инструкции и следуйте им, чтобы обеспечить безопасное и профессиональное использование преобразователя частоты.

VLT® является зарегистрированным товарным знаком компании Danfoss A/S.

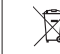

- Перед выполнением обслуживания и ремонта следует дождаться полной разрядки конденсаторов и выполнить тветствующие измерени

#### **2 Безопасность**

Обращайте особое внимание на инструкции по технике безопасности и общие предупреждения, чтобы избежать риска летальных или серьезных травм, повреждения оборудования или имущества.

# **ПРЕДУПРЕЖДЕНИЕ**

#### **ВЫСОКОЕ НАПРЯЖЕНИЕ!**

Преобразователи частоты, подключенные к сети переменного тока, источнику постоянного тока или цепи разделения нагрузки, находятся под высоким напряжением.

#### **НЕПРЕДНАМЕРЕННЫЙ ПУСК**

Пуск двигателя может выполняться со входов панели управления, промышленной шины или с помощью программного обеспечения MCT 10 Set-up в любое время, когда привод подключен к питающей сети, источнику питания постоянного тока или цепи разделения нагрузки.

#### **ВРЕМЯ РАЗРЯДКИ**

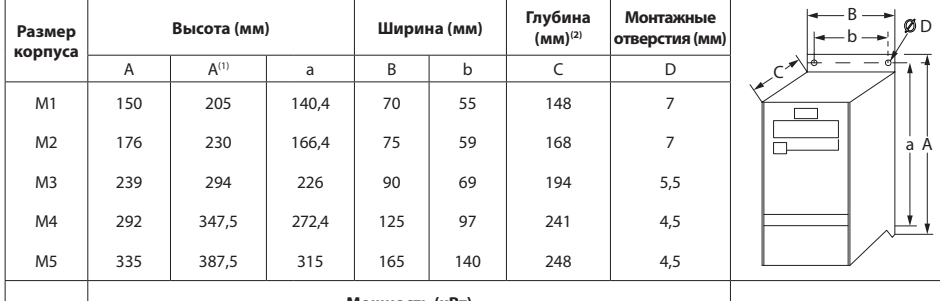

В цепи постоянного тока преобразователя частоты установлены конденсаторы, которые остаются заряженными даже после отключения питания. Высокое напряжение может присутствовать даже в том случае, если индикаторы предупреждений погасли.

- Остановите двигатель и отключите питающую сеть, двигатели с постоянными магнитами и дистанционно расположенные источники питания цепи постоянного тока, в том числе резервные аккумуляторы, ИБП и подключения к сети постоянного тока других преобразователей частоты.

с бытовыми отходами. Его следует собирать для утилизации отдельно в соответствии с действующи местными правовыми актами.

- Минимальное время ожидания составляет 4 минуты для приводов M1, M2 и M3 и 15 минут для приводов M4 и M5.

## **ТОК УТЕЧКИ**

. .<br>ощего кабеля, **проводов сети и двигателя**

Токи утечки преобразователя частоты превышают 3,5 мА. Убедитесь, что преобразователь частоты надлежащим образом заземлен с помощью провода заземления сечением не менее 10 мм<sup>2</sup> (8 AWG), и используйте УЗО типа В с задержкой пускового тока.

### **3 Установка**

3.1 Габаритные размеры

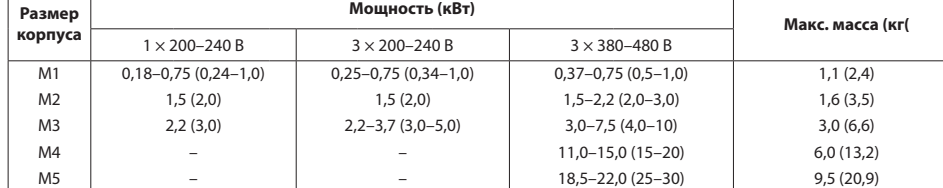

#### **4 Программирование** С помощью кнопки **[Menu]** выберите одно из следующих меню:

Используются для перехода между группам параметров, отдельными параметрами и в внутри

. .<br>параметры двигателя сбрасываются

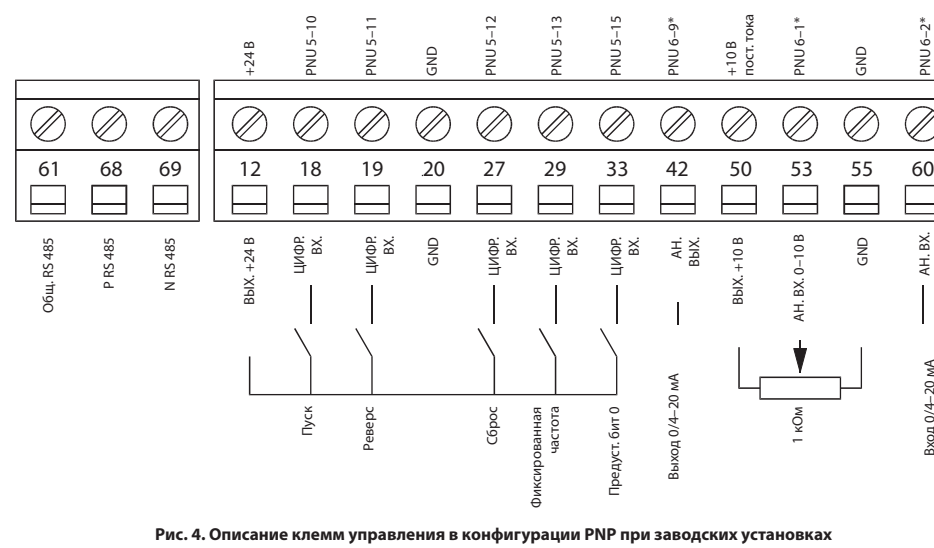

(1) С развязывающей панелью. (2) Для панели управления с потенциометром следует добавить 7,6 мм.

#### 3.2 Подключение к сети и к двигателю

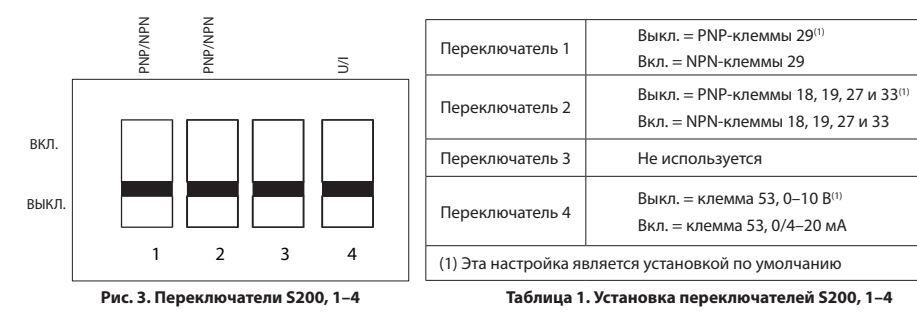

• Подключите провода заземления к клемме защитного заземления.

• Подключите двигатель к клеммам U, V и W.

• Подключите сетевые провода к клеммам L1/L, L2 и L3/N (трехфазная схема) или L1/L и L3/N (однофазная схема) и затяните их.

#### 3.3 Разделение нагрузки / тормоз

В цепи постоянного тока (цепь распределения нагрузки и тормоза) используйте рассчитанные на высокое напряжение изолированные разъемы Faston 6,3 мм. Обратитесь в компанию Danfoss или см. инструкции по разделению нагрузки VLT® 5000 для разделения нагрузки и инструкции по тормозу VLT® 2800/5000/5000 FLUX/FCD 300 — для тормоза.

**Разделение нагрузки:** соедините клеммы –UDC и +UDC/+BR. **Тормоз:** соедините клеммы –BR и +UDC/+BR (неприменимо для размера корпуса M1).

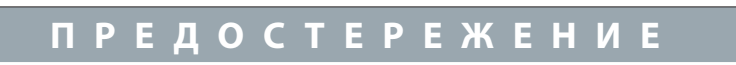

Рис. 1. Подкл**и** 

ДВИГАТЕЛЬ

СЕТЬ ПАТАНИЯ

Между клеммами +UDC/+BR и –UDC может возникать напряжение до 850 В. Защита от короткого замыкания отсутствует.

Оборудование, содержащее электрические компоненты, запрещается утилизировать вместе

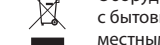

#### 3.4 Клеммы управления

Все клеммы для подсоединения кабелей управления размещаются под клеммной крышкой на передней стороне преобразователя частоты. Снимите клеммную крышку с помощью отвертки.

# **ПРЕДОСТЕРЕЖЕНИЕ**

- Сверяйтесь со схемами клемм управления и переключателей, приведенными на задней стороне клеммной крышки. - Не используйте переключатели, если на преобразователь частоты

подано питание. - Установите параметр 6–19 «Режим клеммы 53» в соответствии

с положением переключателя 4.

На следующем рисунке показаны все клеммы управления преобразователя частоты. Для включения преобразователя частоты необходим сигнал пуска (клемма 18) и аналоговое задание (клемма 53 или 60).

**Рис. 2. Снятие клеммной крышки**

PNU 6–2\*

АН. ВХ.

Вход 0/4–20 мА

#### **Рис. 5. Описание кнопок и дисплея панели управления**

**[Back]** Позволяет вернуться к предыдущему шагу или уровню

в дереве навигации

параметров

Используется для выбора параметра и принятия изменений, внесенных в значение параметра

**[Hand On]** Используется для пуска двигателя, позволяет управлять преобразователем частоты с панели управления

**[Auto On]** Преобразователь частоты управляется через клеммы управления или последовательную связь

# **5 Обзор параметров**

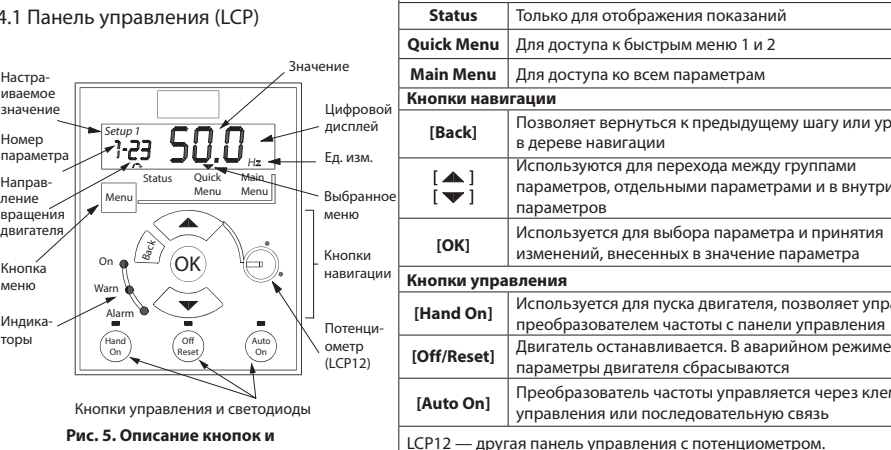

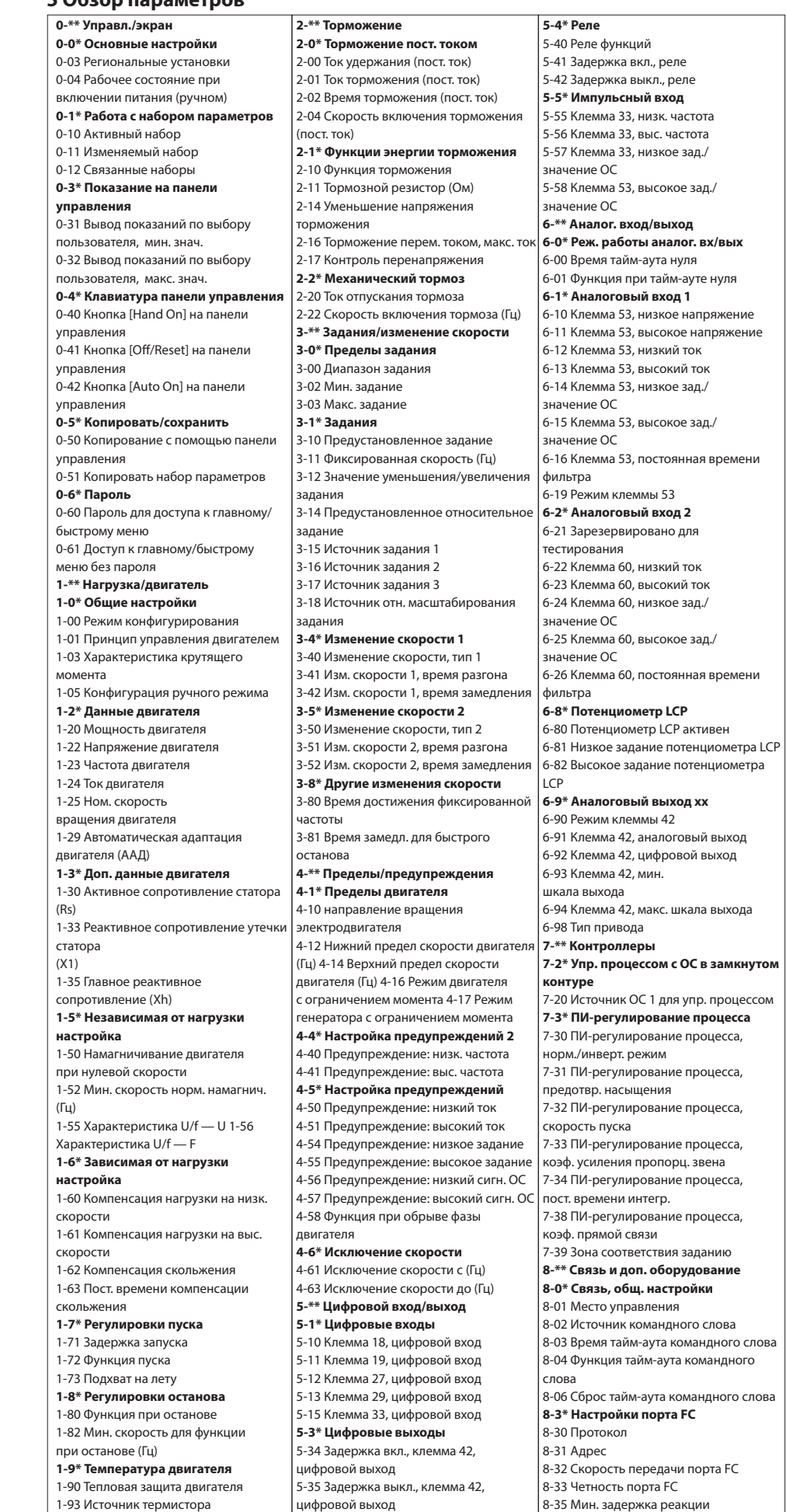

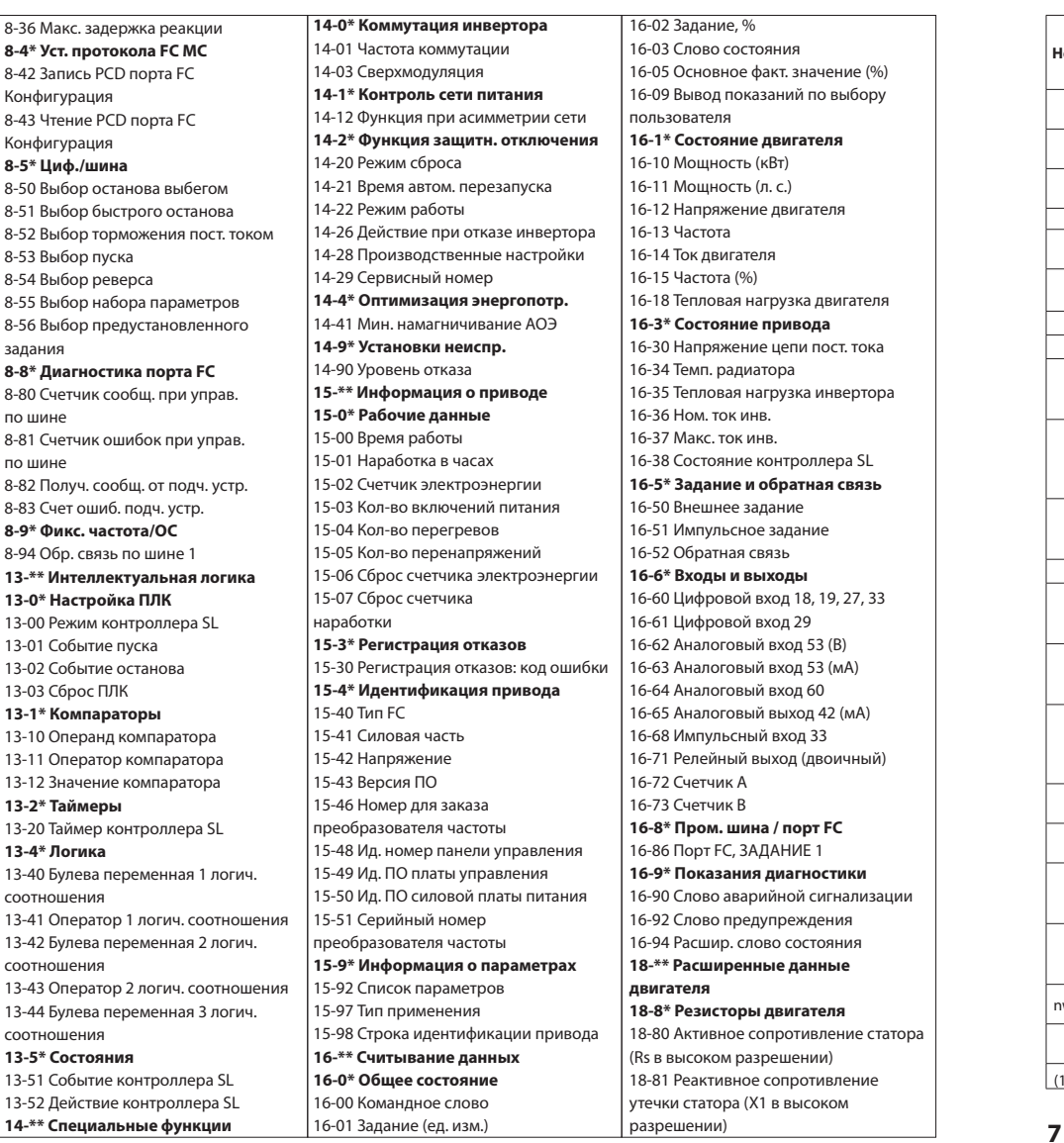

Более подробное описание параметров см. в руководстве по программированию привода. **Таблица 2. Питание от сети 1 × 200–240 В перем. тока**

# **Таблица 3. Питание от сети 3 × 200–240 В перем. тока**

### **6 Устранение неисправностей**

#### **7 Технические характеристики**

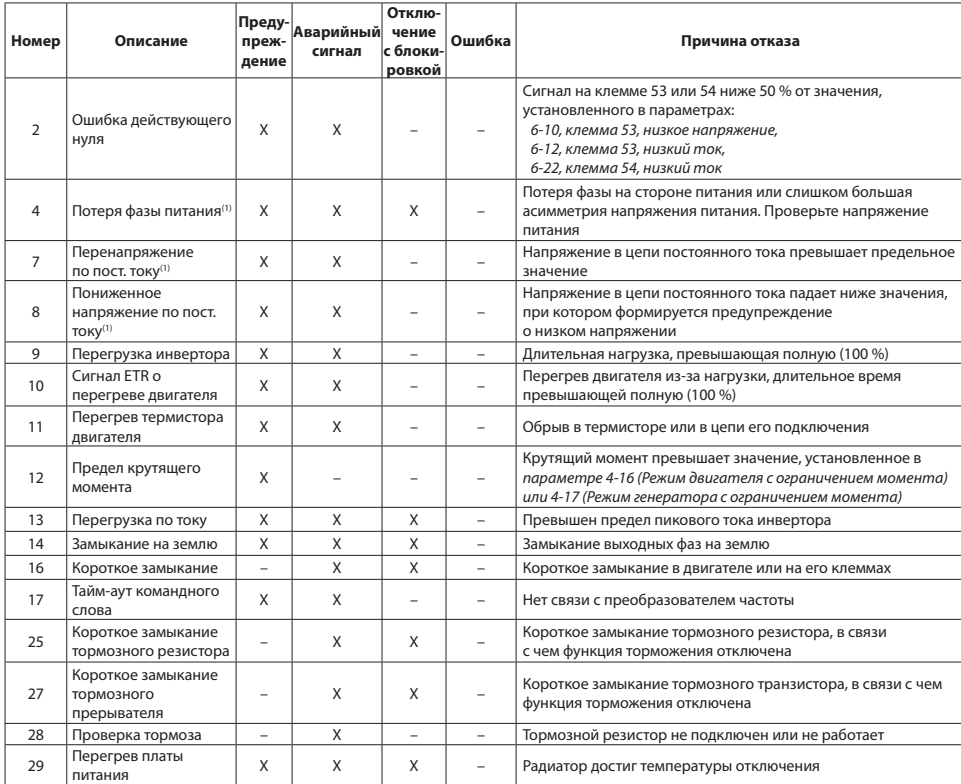

пания Danfoss не несет ответственности за возможные ошибки в каталогах, брошюрах и прочих пеца<br>Видетных изданиях Компания Danfoss оставляет за собой право вносить изменения в свои изделия без предварительного

уведомления. Это также относится к уже заказанным изделиям при условии, что такие изменения не приведут к существенному отклонению от согласованных спецификаций. Все товарные знаки в данном документе являются собственностью их владельцев. .<br>вание и логотип Danfoss являются товарными знаками компании Danfoss A/S. Все права защищены.

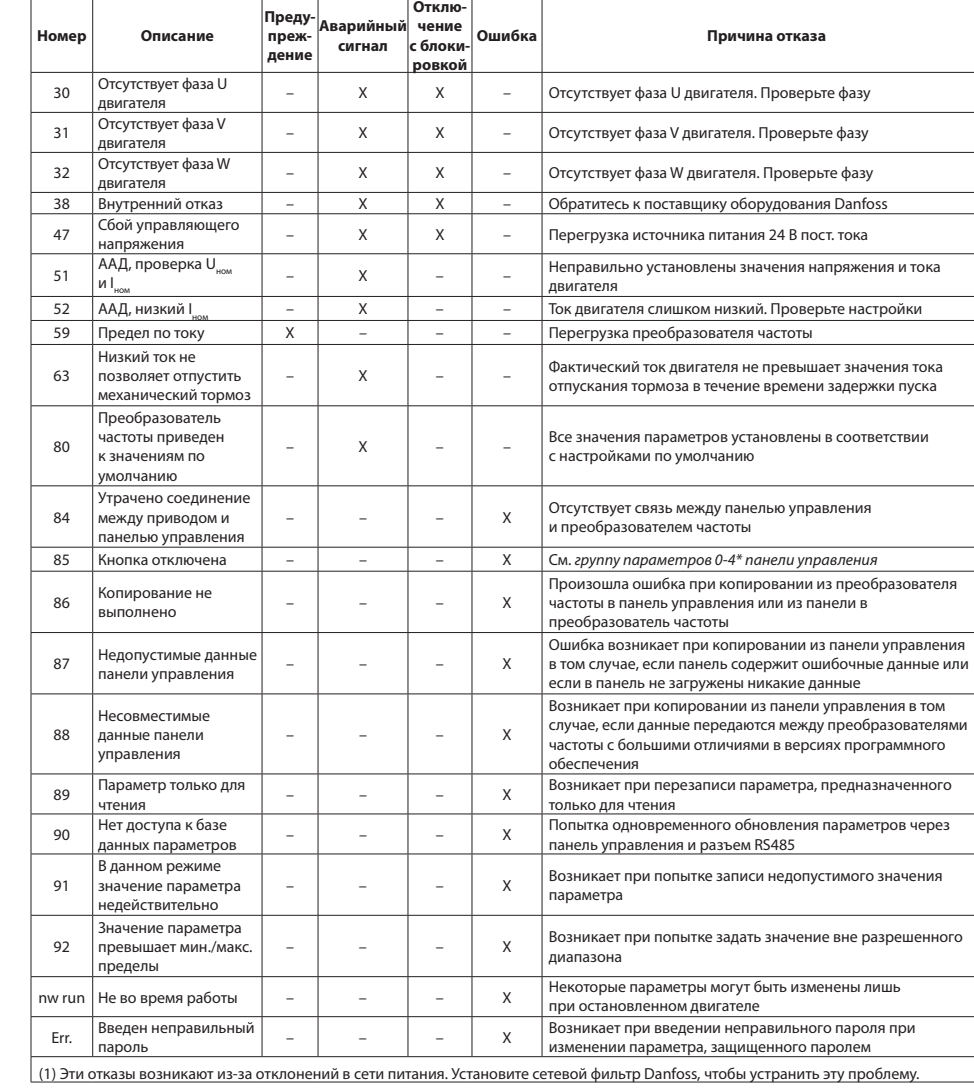

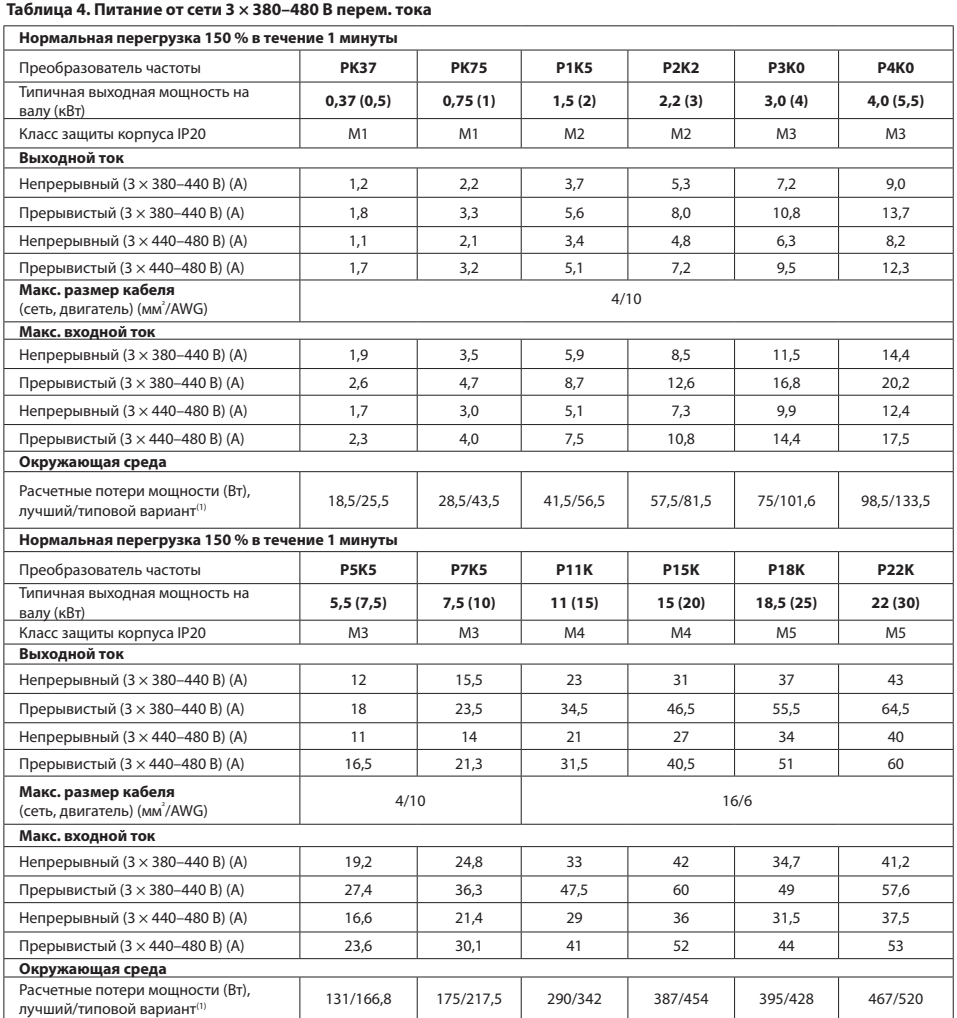

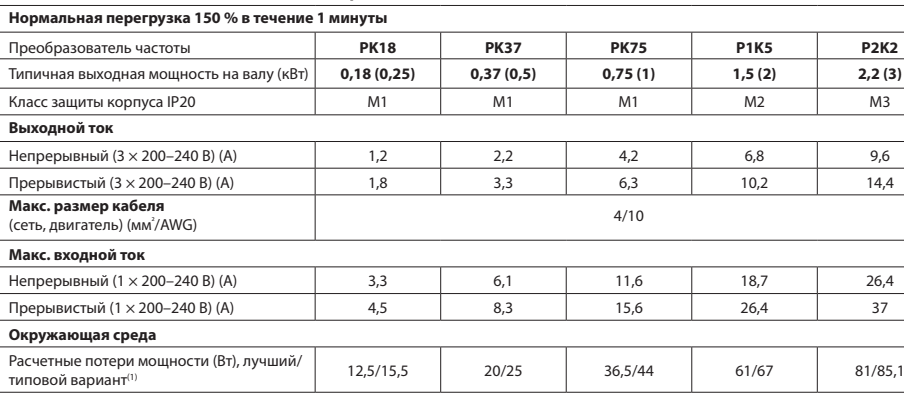

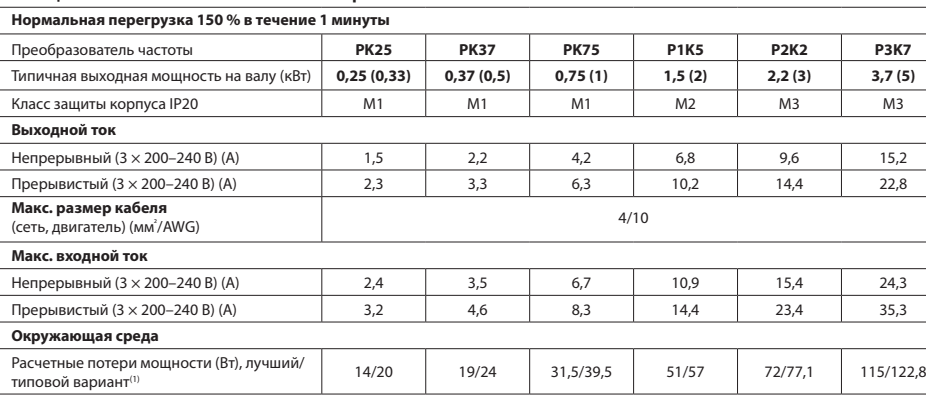

(1) Используется для определения размерных параметров охлаждения преобразователя частоты. Если частота коммутации превышает установленную по умолчанию, возможен существенный рост потерь мощности. Приведенные данные учитывают мощность, потребляемую панелью управления и типовыми платами управления. Данные о потерях мощности в соответствии с EN 50598-2 см. на веб-сайте Danfoss MyDrive® ecoSmart™.

#### **8 Особые условия**

8.1 Снижение номинальных характеристик в зависимости от температуры окружающей среды Температура окружающей среды, измеренная в течение 24 часов, должна быть по меньшей мере на 5 °C ниже максимально допустимого значения. Если преобразователь частоты работает при высокой температуре окружающей среды, уменьшите непрерывный выходной ток.

Преобразователь частоты предназначен для работы при температуре окружающей среды не выше 50 °C с двигателем на один типоразмер меньше своего номинального размера. Длительная работа при полной нагрузке и температуре окружающей среды 50 °C приводит к сокращению срока службы преобразователя частоты.

8.2 Снижение номинальных характеристик в случае низкого атмосферного давления

С понижением атмосферного давления охлаждающая способность воздуха уменьшается. На высоте над уровнем моря менее 1000 м никакого снижения номинальных характеристик не требуется, но на высоте более 1000 м показатели по допустимой температуре окружающей среды или максимальному выходному току должны быть снижены. При высоте над уровнем моря свыше 2000 м свяжитесь с представителем компании Danfoss по вопросу о защитном сверхнизком напряжении (PELV). При высоте, превышающей 1000 м, понизьте выходной ток на 1 % на каждые 100 м высоты или понизьте максимальную температуру окружающей среды на 1 °C на каждые 200 м. 8.3 Снижение номинальных характеристик при работе на низкой скорости

Когда двигатель подключен к преобразователю частоты, необходимо обеспечить достаточное охлаждение

двигателя.

Могут возникнуть трудности на низких оборотах в условиях с постоянным крутящим моментом. Длительная работа на низкой скорости — меньше половины номинальной скорости двигателя — может потребовать дополнительного

воздушного охлаждения.

Можно также выбрать более мощный (на один типоразмер) двигатель.

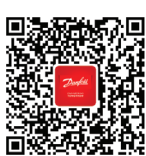

## **9 Техническая документация**

Отсканируйте QR-код, чтобы получить доступ к дополнительной технической документации по FC 51. Или после сканирования QR-кода нажмите **«Глобальный английский»** на веб-сайте, чтобы выбрать сайт вашего региона; введите в поисковую строку **FC 51**, чтобы найти документы на вашем языке.

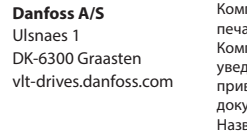

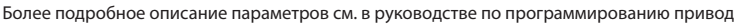